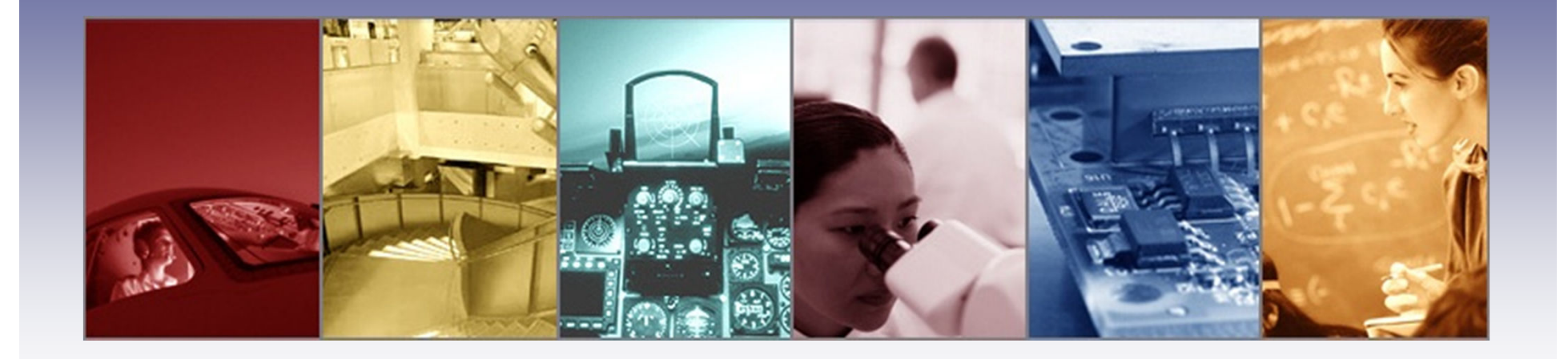

# **An Introduction to OSLO 6.6**

Presented by : Lambda Research Corporation25 Porter Rd. Littleton, MA 01460www.lambdares.com

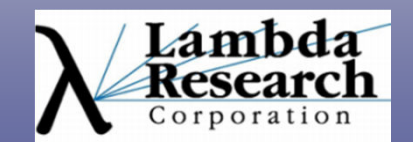

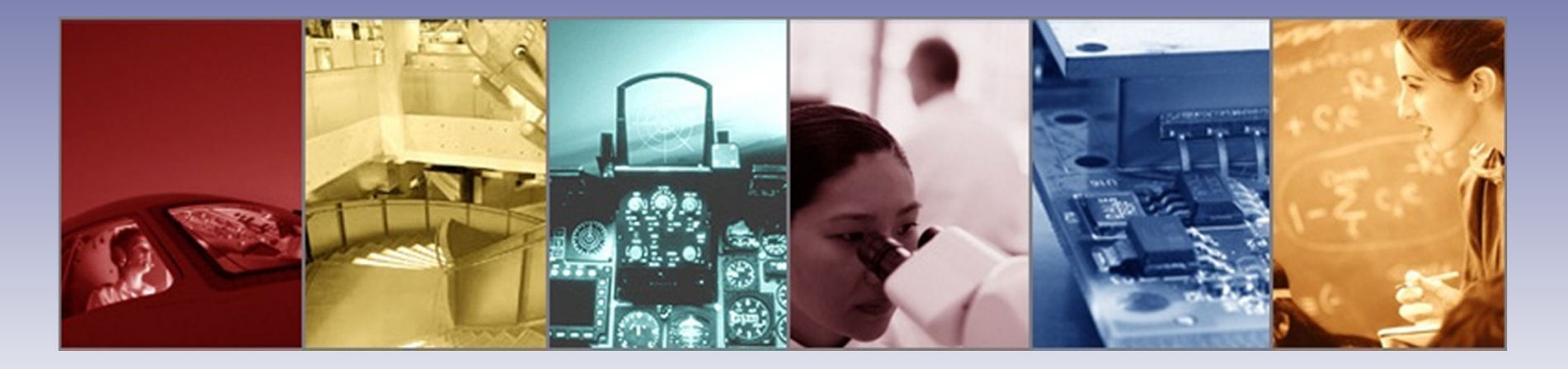

Moderator: Michael Gauvin Vice President of SalesLambda Research Corporation

Presenter:Steve EckhardtPresidentEckhardt Optics LLC

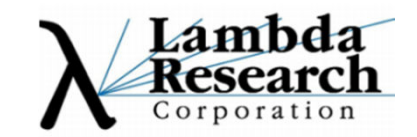

### **Format**

•A 25-30 minute presentation followed by a question and answer session

•Please submit your questions anytime using Question box in the GoToWebinar control panel

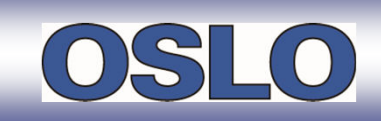

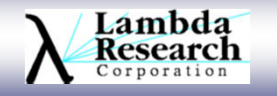

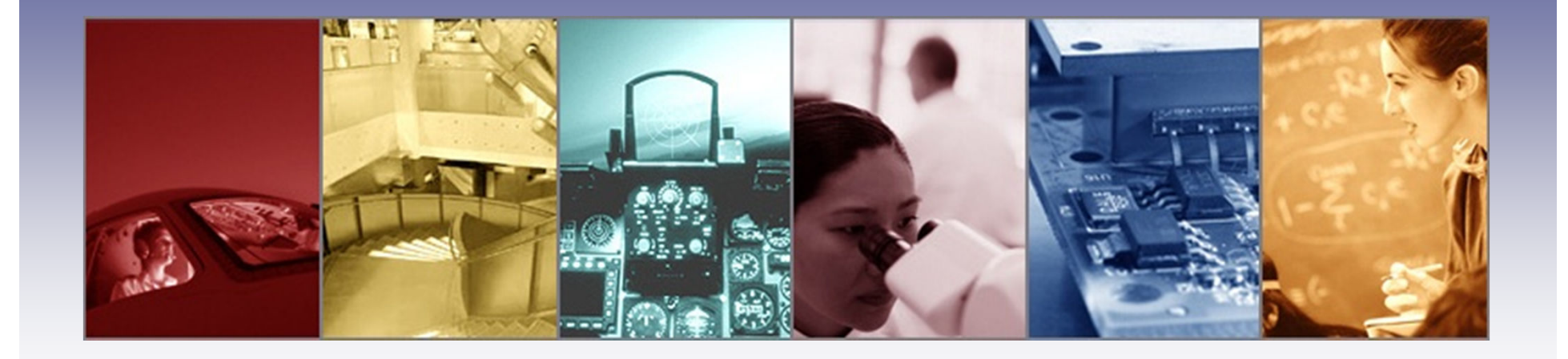

# **An Introduction to OSLO 6.6**

Presented by : Lambda Research Corporation25 Porter Rd. Littleton, MA 01460www.lambdares.com

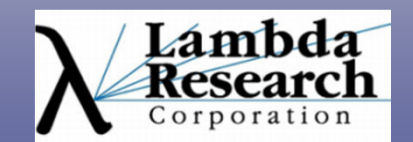

# **OSLO 6.6 Webinar Topics:**

- Dew Features<br>Der File
	- STEP file export<br>
	> TODS merit fune
	- > TOPS merit function
	- > User selectable private folder
	- > Notepad++<br>Indeted Feetu
- **► Updated Features**<br>Number of Place
	- > Updated Glass Catalogs
	- **► Updated Help System**
	- > Improved CodeV and Zemax translators
	- **≻ Numerous bug fixes**

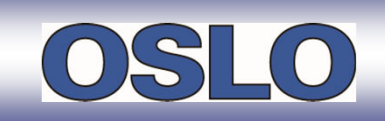

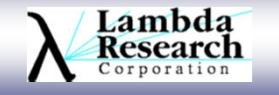

### **STEP Translator**

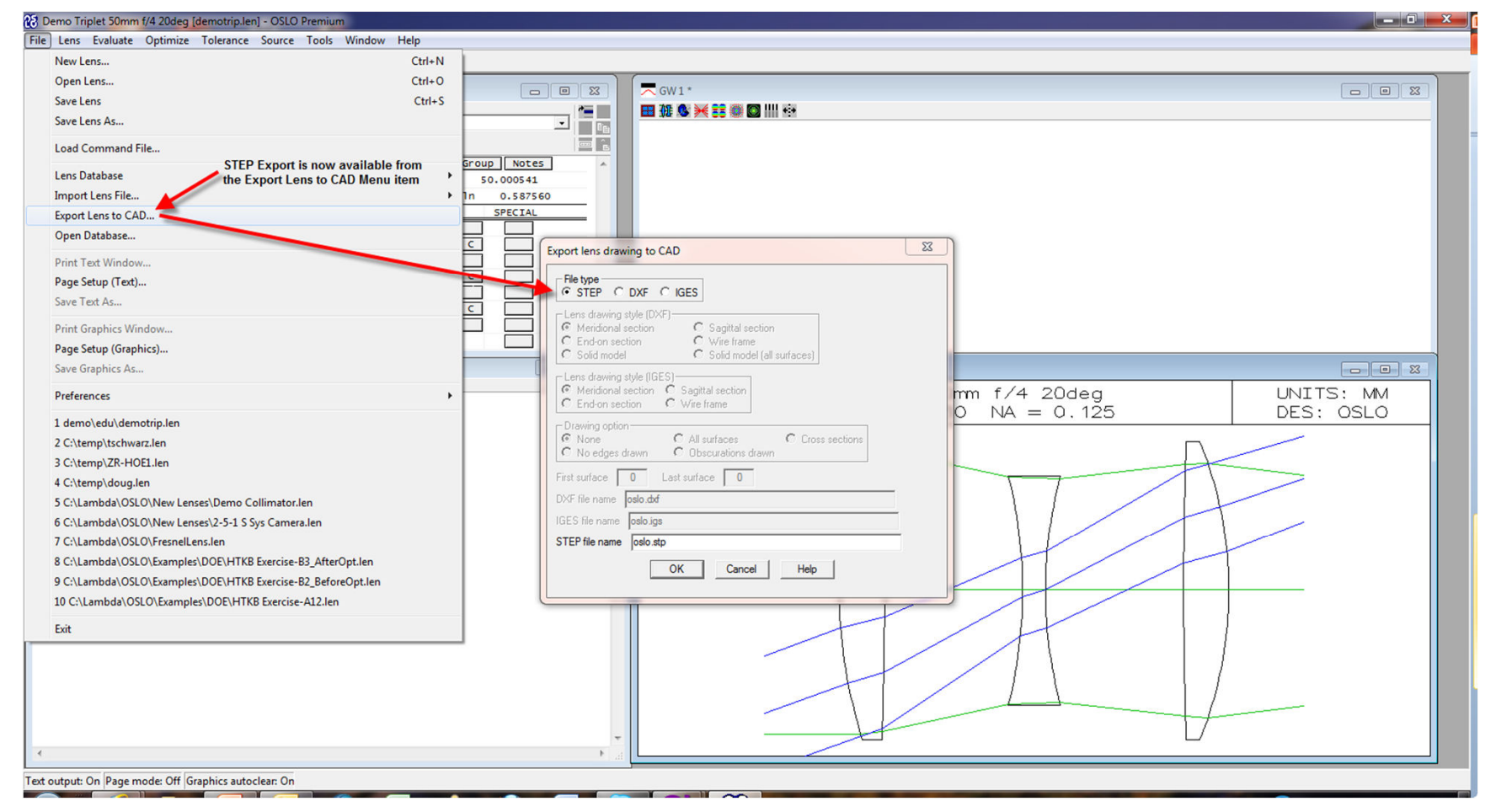

 $\triangleright$  The Step exporter currently supports any optical system with spherical surfaces.

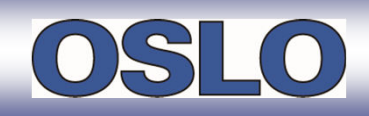

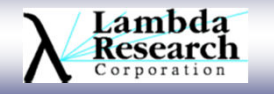

# **STEP Translator**

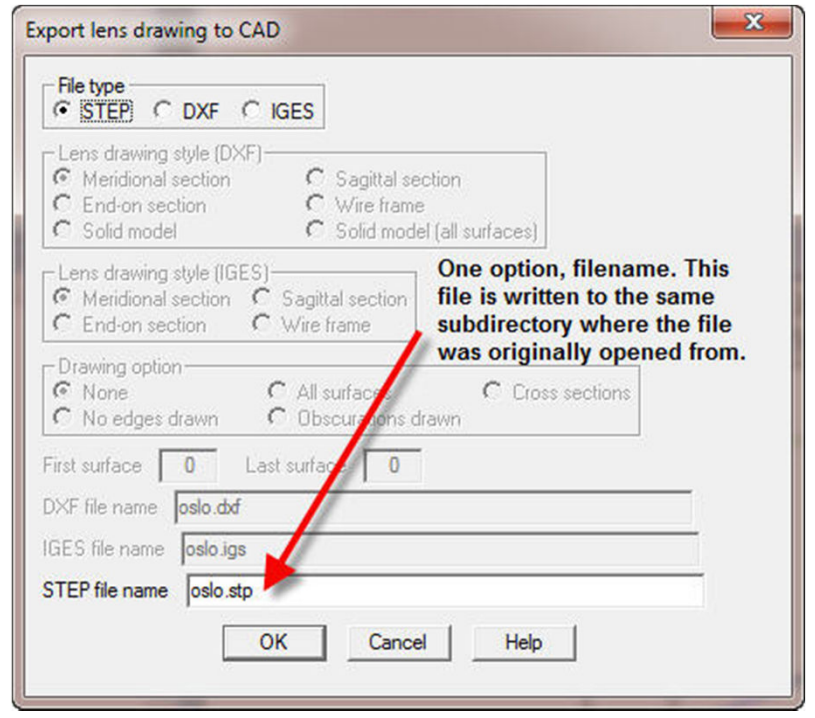

- $\triangleright$  The STEP export has one option, the name of the output file.
- $\triangleright$  This file will be written to the original subdirectory of the current lens.

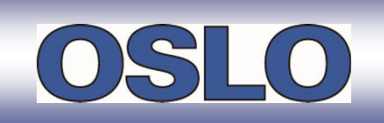

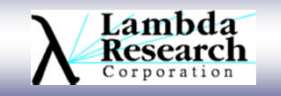

### **TOPS Merit Function**

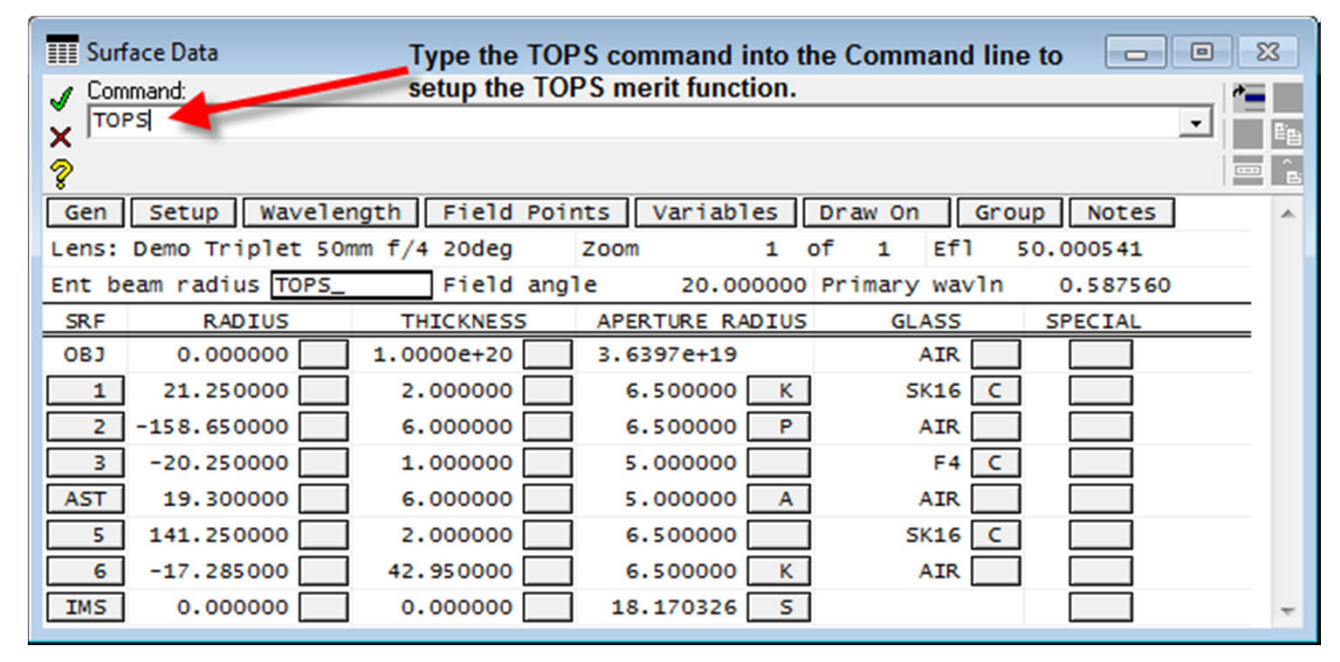

This new merit function is based on those developed in the 1960s and 70s by Prof. Charles Wynne, Mrs. Prudence Wormell, Dr. Michael Kidger, David Freeman and others. One version (tops) will only work with the Standard and Premium editions of OSLO, but a simpler one (tops edu) will work with OSLO EDU and OSLO Light. Both will generate an error function which can be used "off the peg" for rapid improvement of many types of rotationally symmetric lens, or tailored to finalize the design by adjustment of weights and targets.

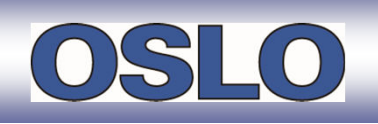

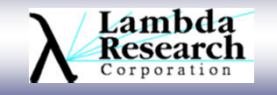

### **TOPS Merit Function**

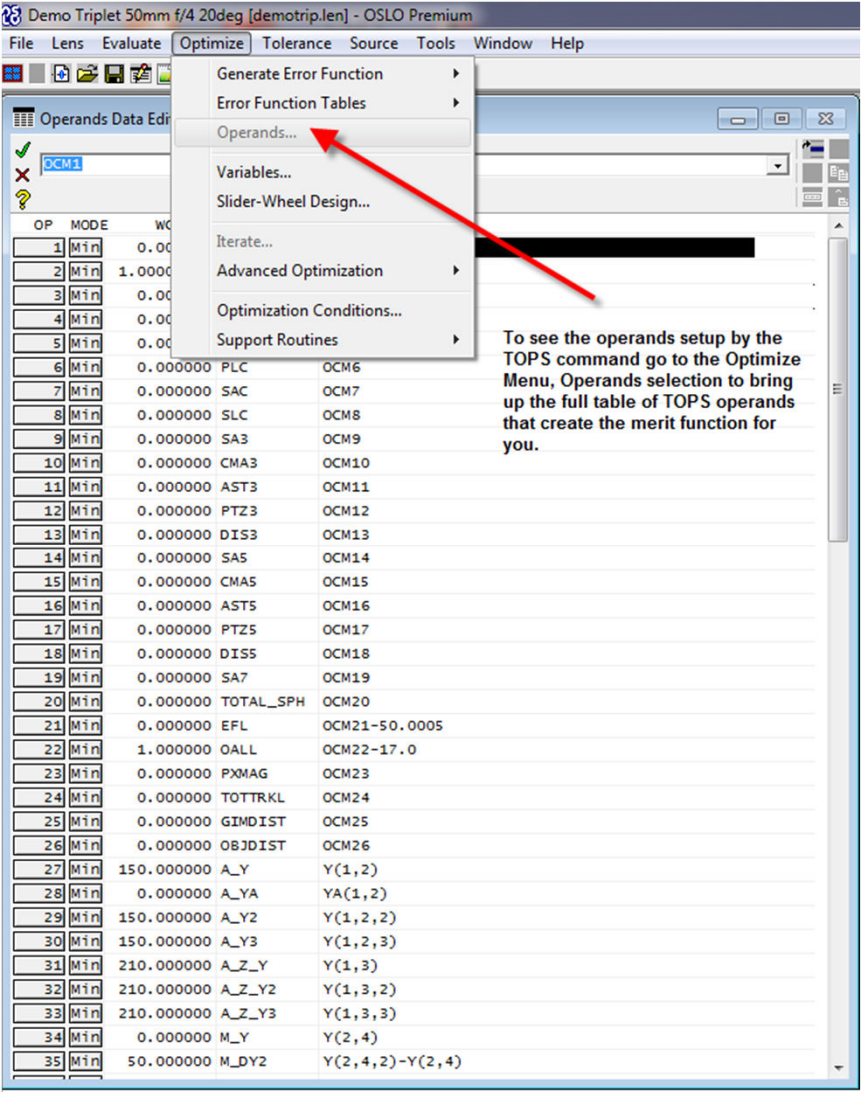

To use this merit function, simply open a lens, define some variables, and type tops or tops\_edu on the command line.

 The function will define all of the appropriate operands, and you will be ready to optimize.

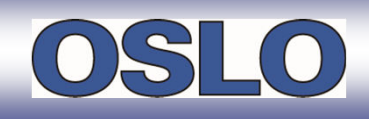

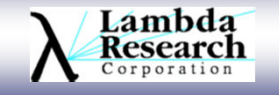

#### **User Selectable Private Directory**

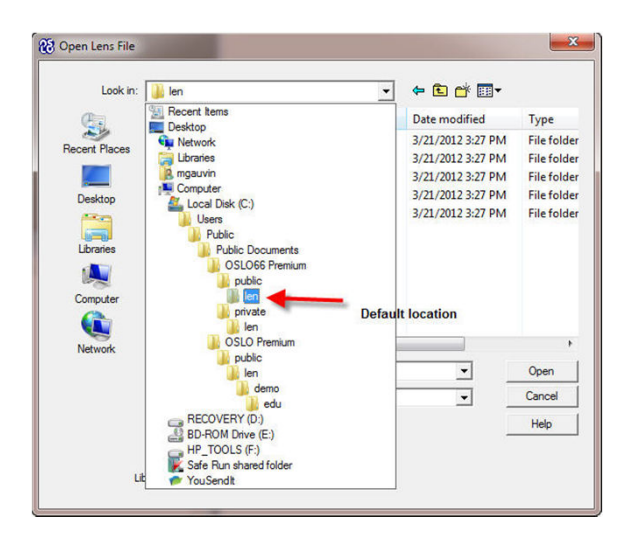

- Earlier versions of OSLO always used the same location for all<br>ef OSLO's data files, for instance Cill lears Dublie OSLO FDU of OSLO's data files, for instance C:\Users\Public\OSLO EDU.
- Each version of OSLO has a corresponding set of compiled<br>resource (amo) files as it is necessary to keep them constra resource (.amo) files, so it is necessary to keep them separate, meaning that an optical designer could only operate one version at a time.
- Starting with version 6.6, OSLO will use a different directory for<br>the data files that includes the version number for example. the data files that includes the version number, for example OSLO66 EDU. This will make it possible to compare the results from a new version with those of the old without uninstalling and reinstalling.

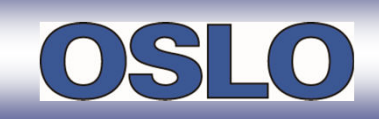

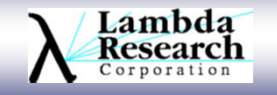

### **User Selectable Private Directory**

- $\triangleright$  OSLO 6.6 allows each user to choose the location of their private folder.
	- Several optical designers can use OSLO on one
	- > Each designer can have an OSLO folder in their "My Documents"<br>
	> Each designer son have a quatemized a manu cal file
	- Each designer can have a customized a\_menu.ccl file.<br>
	Not appear with the came name will not overwrite each other
	- $\triangleright$  Lenses with the same name will not overwrite each other.
	- $\triangleright$  Best of all, this increases security for each user.
- $\triangleright$  When you launch OSLO 6.6 for the first time, you will be prompted to enter a location for the new private folder. location for the new private folder.
- A default path is provided, but you are free to put it anywhere.<br>Not gen obegan the location of any time when OSLO is
	- > You can change the location at any time when OSLO is not open<br>> edit the sole ini file in % ADDDATA% Reaming\Lambda Besserable
	- > edit the oslo.ini file in %APPDATA%\Roaming\Lambda Research<br>Corneration\Osle Corporation\Oslo
	- $\triangleright$  either move the folder to the new location
	- $\triangleright$  or allow OSLO to create a new one with the factory default files.

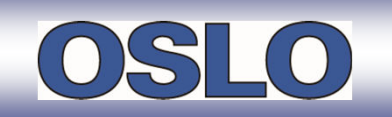

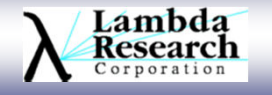

### **Notepad++**

- $\triangleright$  Notepad++ is directly available as an icon under the OSLO main menu
- ► Notepad++ is an open source text editor that is useful for many general keeke tasks.
- $\triangleright$  Lambda Research has added language definitions to Notepad++ that and propose its usefulness for CCL programming enhance its usefulness for CCL programming.
- $\triangleright$  Support for Notepad++ capabilities that relate specifically to OSLO, such as <br>CCL syntox solaring and function perspector hinto is provided by Lambda CCL syntax coloring and function parameter hints, is provided by Lambda Research
- $\triangleright$  Support issues that relate only to Notepad++ should be addressed via the Notepad Lines and the Motepad Lines Motepad Lines and the Motepad Lines Motepad Lines and the Motepad Lines and the Motepad Lines and the Mot Notepad++ support forum. You can get to this forum through the Notepad++ Help menu.

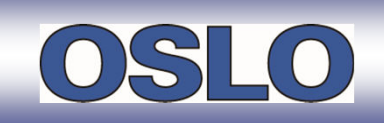

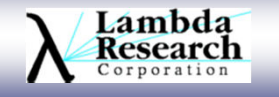

### **Notepad++ - Syntax Highlighting**

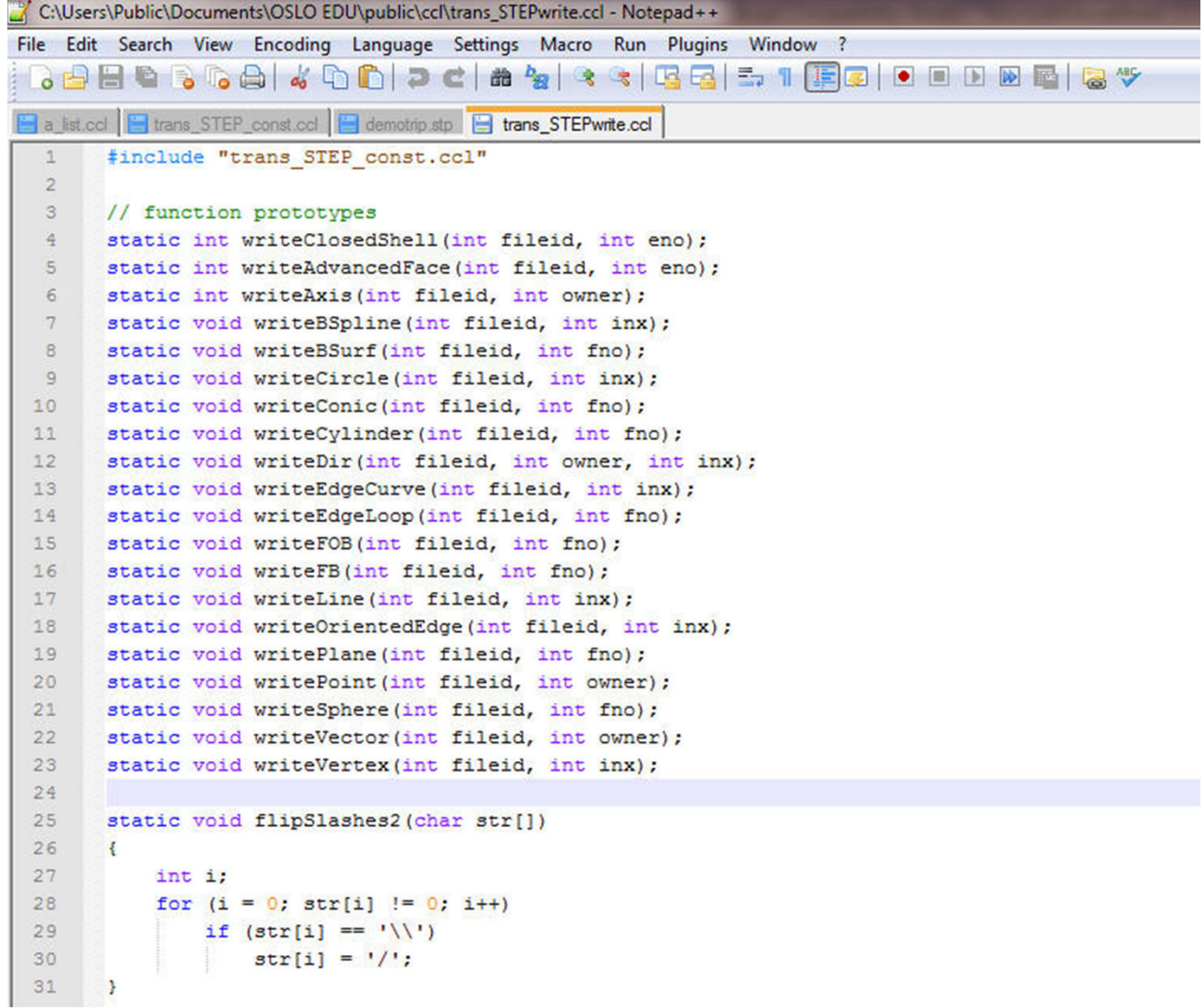

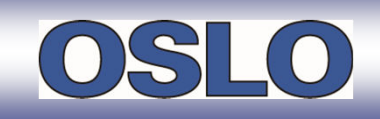

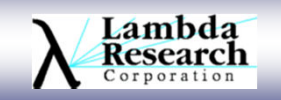

### **Notepad++ - CCL Hints**

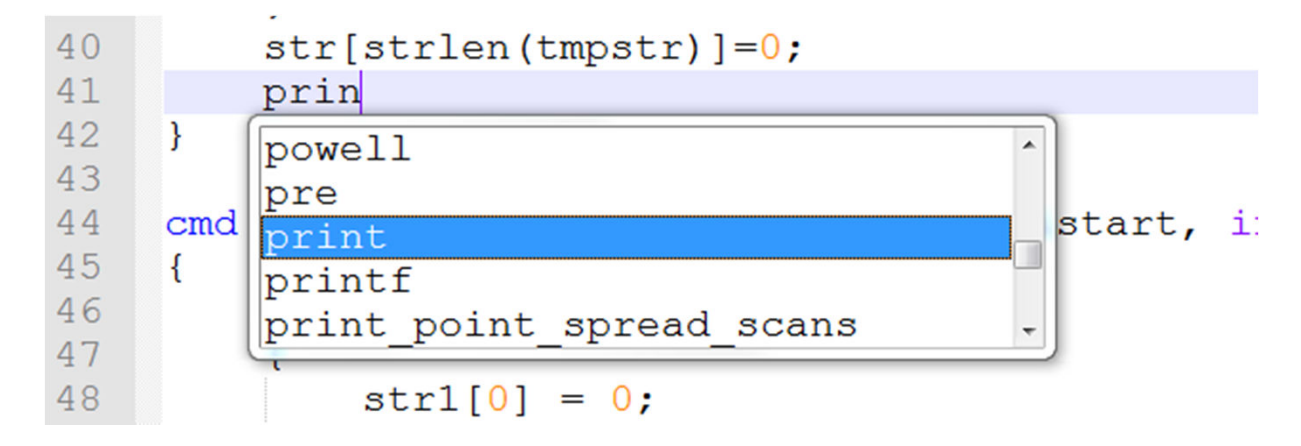

Command hints: start typing, and Notepad++ will list commands.

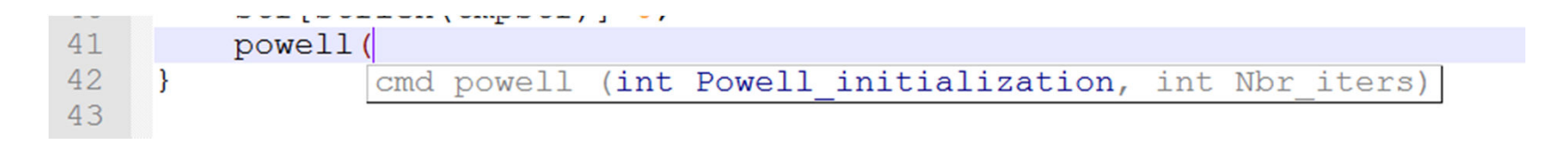

Parameter hints: type the opening "(" and Notepad++ will display the function parameters

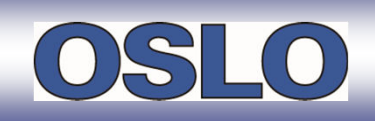

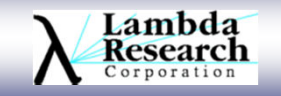

#### **Notepad++ - Compile CCL**

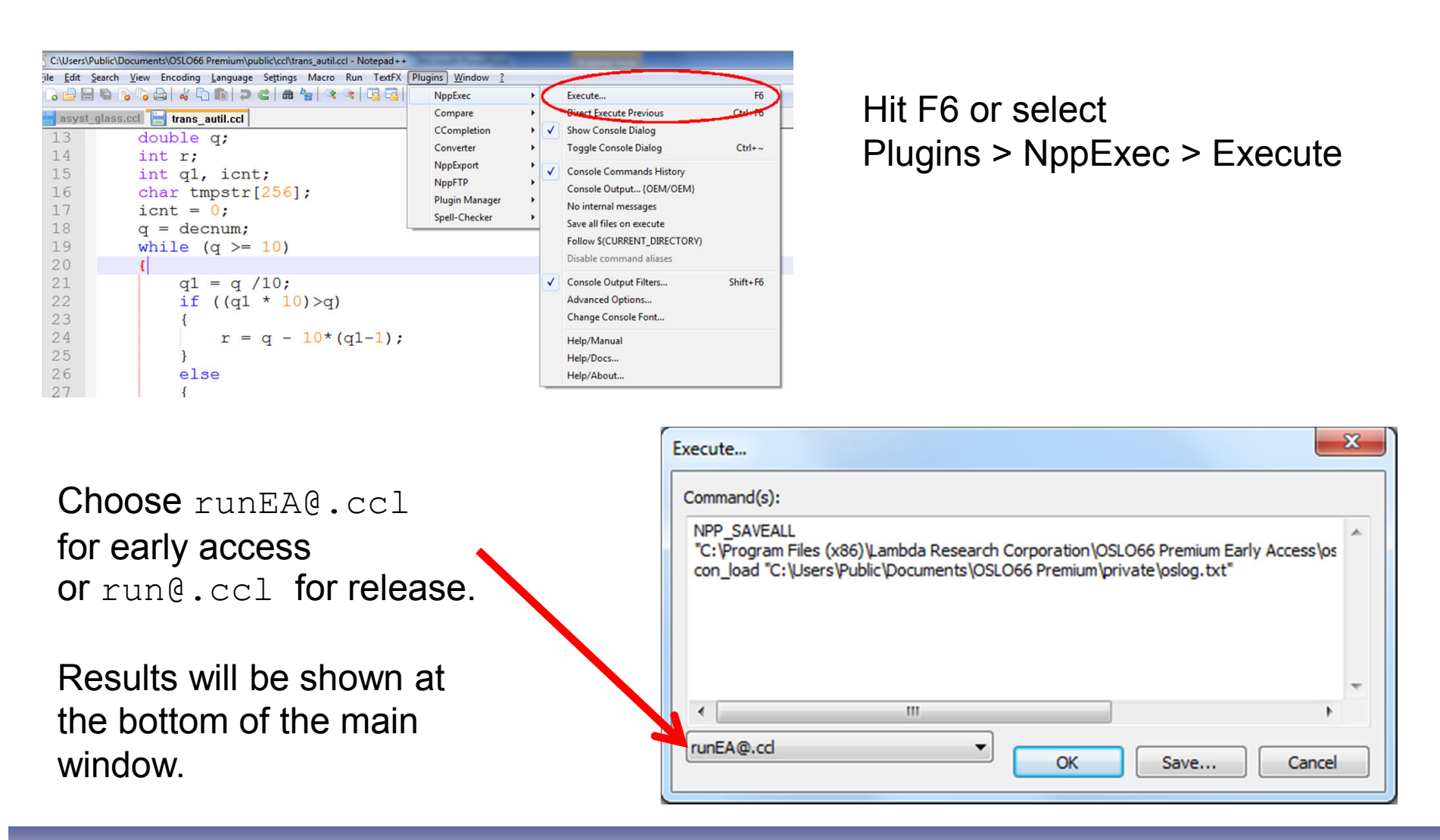

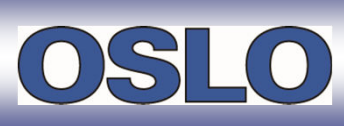

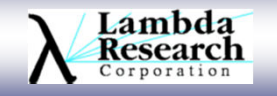

# **Updated Features**

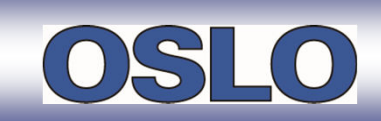

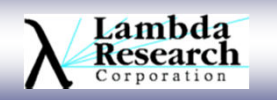

#### **Updated Feature – Q-type Aspheres**

- $\triangleright$  By industry consensus, Forbes aspheres are now Q-type aspheres.
- > This change has been incorporated into OSLO.
- Additional details are in the OSLO Help system.

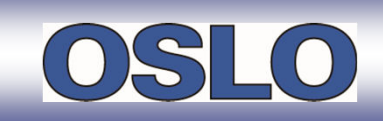

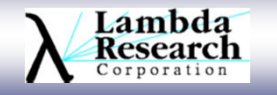

#### **Updated Feature – Glass Catalogs**

- Updated glass catalogs
	- $\triangleright$  CDGM<br> $\triangleright$  Hikari
	- D Hikari<br>⊳ Miee
	- $\triangleright$  Misc
	- ia Sumita<br>Sless este
- All glass catalogs are now current.

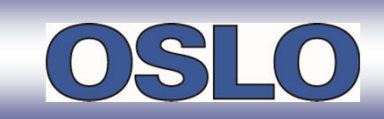

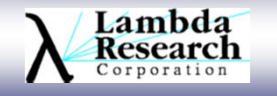

# **Updated Feature – Help System**

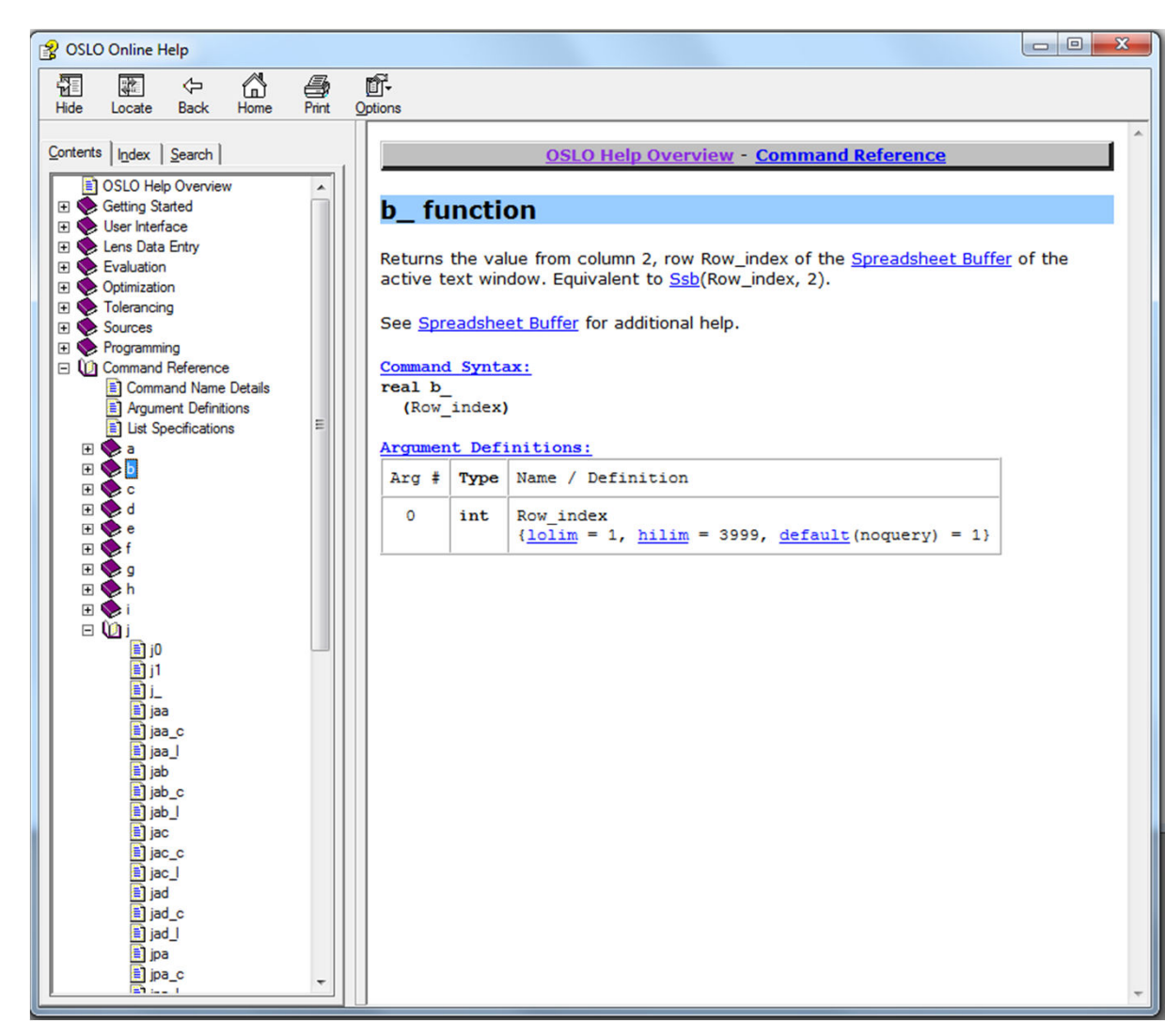

All of the new features are documented in the radically improved OSLO Help system.

The Command Reference section in the Contents is now populated, so you can look up commands alphabetically.

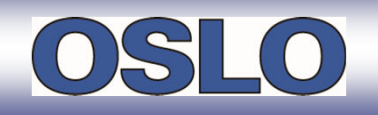

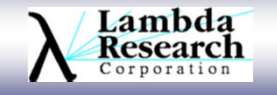

### **Updated Feature – Improved Lens Importers**

 $\triangleright$  The CodeV and Zemax lens design importers are more robust.  $\triangleright$  Specifically, importing glasses is much more effective.

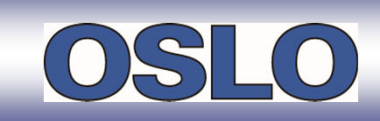

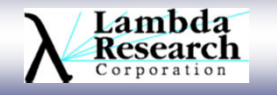

# **Current Promotions**

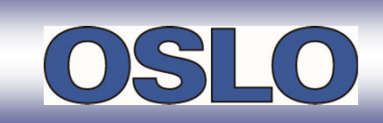

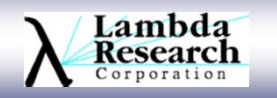

# **OSLO Promotion**

Customer who have purchased OSLO in the past, and are currently out of support, can update to the current release of OSLO, OSLO 6.6, with one free year of support, for one low price. The price will depending on their edition of OSLO. Details of the promotion are shown below:

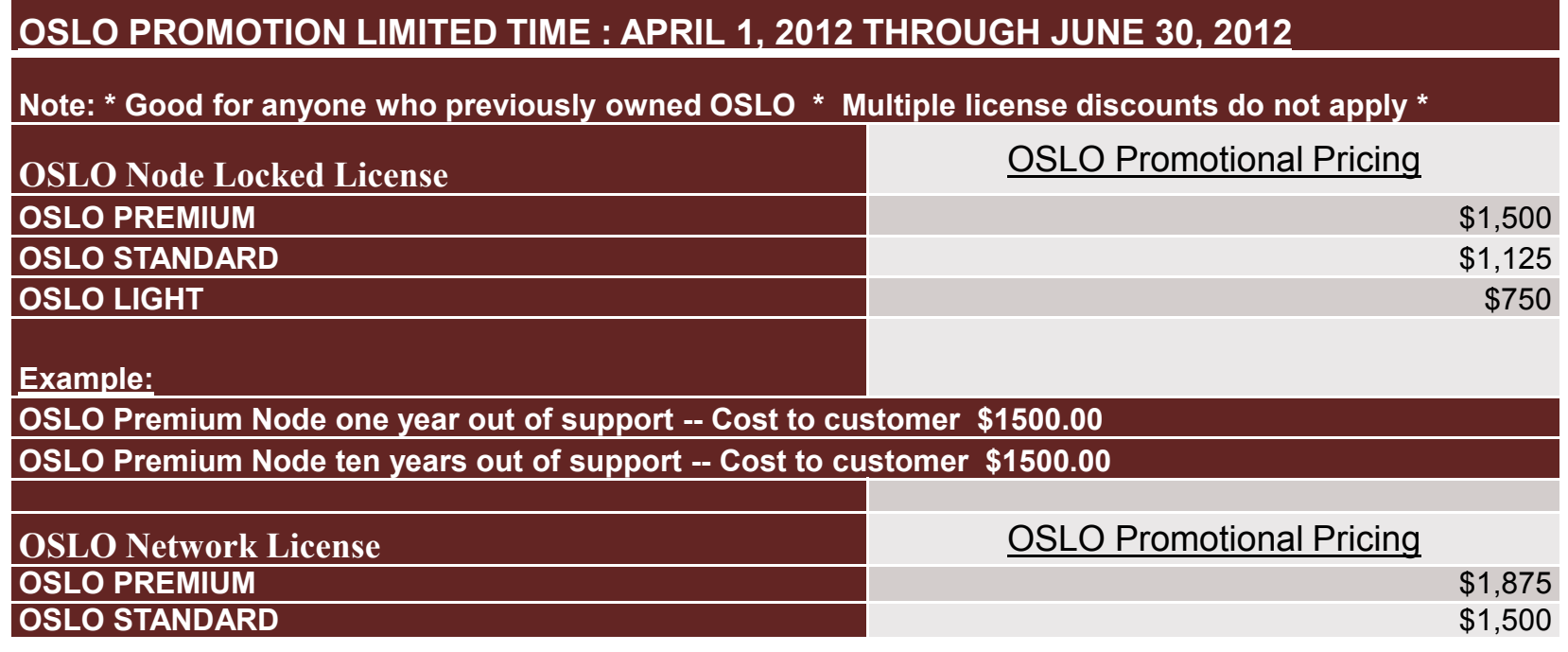

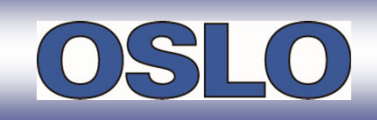

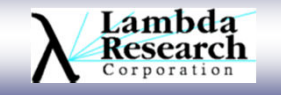

# **Thank You**

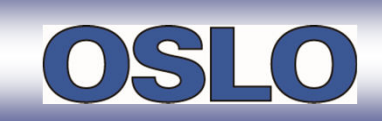

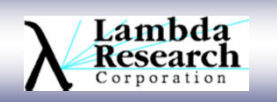

# **Questions and Answers**

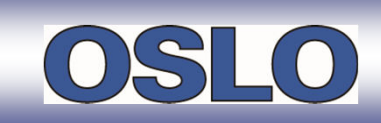

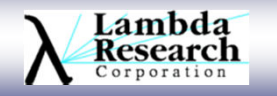

### **Additional Resources**

•Past TracePro and OSLO Webinars

•http://www.lambdares.com/webinars/

•Knowledgebase

 •http://www.lambdares.com/technical\_support/knowledgebase/

•OSLO Training Classes

•http://www.lambdares.com/technical\_support/training/

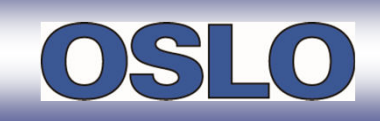

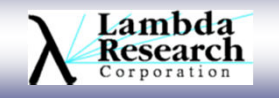

# **For Additional Information Please Contact:**

# **Lambda Research CorporationLittleton, MA 978-486-0766www.lambdares.com**

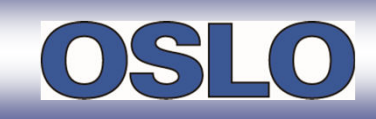

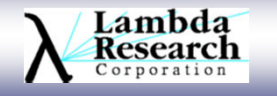